# **A&M Pay** Ahliyyah & Mutran Application Guide

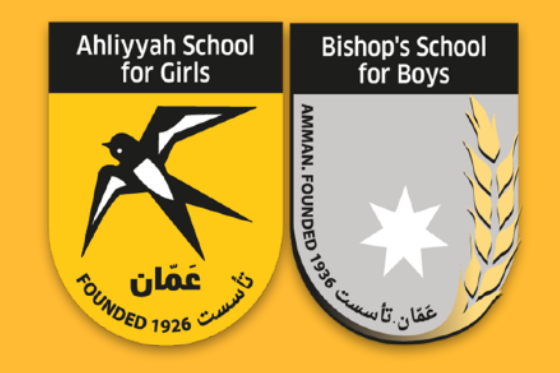

### **Standard Prepaid Mastercard**

Because you deserve the best, we're offering you a Prepaid Standard Card with services and benefits that reflect your aspirations and make it easy for you to reach all your desires!

Today, own this new and innovative card that will facilitate your financial transactions and connect you with the latest global innovations with ease and simplicity, as well as the best solutions to meet all your needs.

# لطاقة Standard المدفوعة مسبقاً Gate to Pay فن

لأنك تستحق الأفضل، نقدم لك بطاقة Standard الـمدفــوعــة مســبقاً مــع خــدمــات ومــزايــا تــعكس تـطلعاتـك وتـسّهـل لـك الـطريـق لـتصل إلـى كـافـة طموحاتك!

امـتلك الـيوم هـذه الـبطاقـة الجـديـدة والـمبتكرة والتى ستسهل تعاملاتك المالية وستصلك بأحدث الابـتكارات الـعالـمية بـكل سـهولـة وبـساطـة، كـما ستكون أفضل الحلول لتلبية كافة احتياجاتك.

# **يطاقة standard المدفوعة مستقا**ً **Gate to Pay 2&**

- البطاقة تُصدر كبطاقة مدفوعة ُمسبقاً وليست مرتبطة بأي حساب بنكي
- البطاقة قابلة للشحن بأى مبلغ ضمن السقوف eFAWATEERcom المسموحة من خلال
- البطاقة مقبولة عالمياً فى القنوات الالكترونية ونقاط البيع
	- البطاقة مرتبطة بتطبيق للهاتف المحمول
		- يمكنك الحصول على عدة خصومات
			- البطاقة صالحة لمدة سنتين

# **Gate to Pay – Standard Prepaid Card**

- Prepaid No need to have a bank account
- Reloadable through eFAWATEERcom
- Global acceptance online and offline channels
- Accompanied with a modern mobile application
- Wide range of discounts
- Two year card validity

### يمكنك استخدام. بطاقة standard من Gate to Pay من خلال الوسائل التالية: You can use your standard card from "Gate to Pay" from the below:

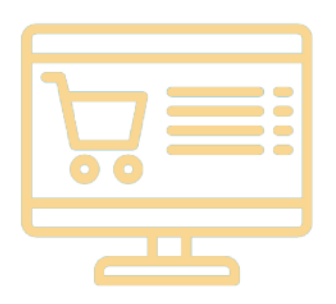

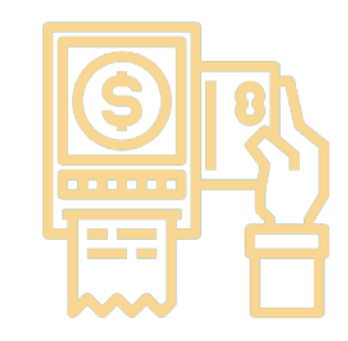

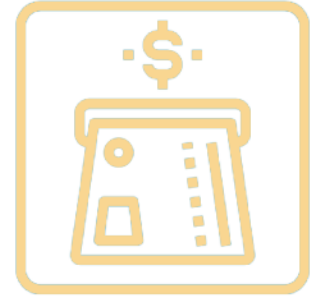

إمكانية استخدامها للتسوق الإلكترونب

Ability to use the card for online shopping

تسديد المشتريات عبر أجهزة الدفع المباشر POS في نقاط البيع المختلفة في أي مكان في العالم

**Purchase through Point of Sale (POS)** machines anywhere in the world

السحب النقدي عبر أجهزة الصراف الآلي ATM في أي مكان بالعالم

**Cash withdrawal via ATM** anywhere in the world

# **To Recharge Your Card '/"0\$-. 234 56"(7**

- Through eFAWATEERcom service online.
- Through eFAWATEERcom agents all local banks and exchange houses.

#### Standard Prepaid Card limits

- eFAWATEERcom ون خلال خدمة إي فواتيركم  $-$
- من خلال وكلاء إي فواتيركم eFAWATEERcom والتى تضم كافة الىنوك المحلية ومحلات الصرافة.

سقوف بطاقة Standard المدفوعة مسبقا l

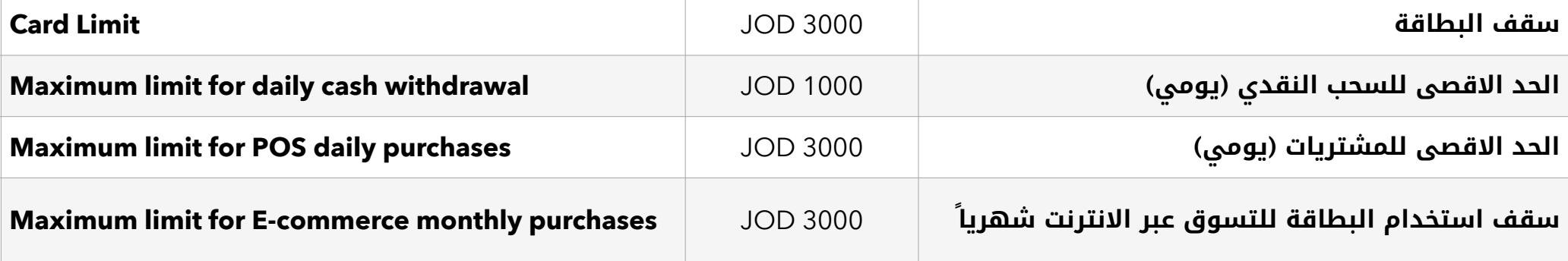

### **In Case of Theft or Loss of Card**

If your card is stolen or lost, both inside or outside of Jordan, please contact the Call Center directly – 062004717 - or deactivate the card on the spot . **A&M Pay . الله من** طريق تطبيق M**&M Pay** . through the application **A&M Pay**.

# **'/"0\$-. M.+#\* NO '/D9 P"Q :\***

حال سرقة أو فقدان البطاقة سواء داخل الأردن أو خارجها، يرجى الاتصال مباشرة ودون تأخير بمركز الخدمات (Call Center) على الرقم: 062004717 أو إيقافها عن طريق تطبيق **A&M Pay** .

# **A&M Pay Mobile Application** for your Card

Download the A&M Pay application to benefit from the following:

- Check balances and details of your card, as well as transaction details with different display options.
- Easy to use and navigate through  $\equiv$ application menus with fingerprint or code access (depending on your mobile device type).
- Payment of your bills through your card  $\sim$ or via eFAWATEERcom.

# تطبيق A&M Pay للهاتف النقال الخاص بيطاقتك

حمّل تطبيق **A&M Pay** للاستفادة من العديد من المزايا المختلفة:

- الاطلاع على أرصدة وتفاصيل بطاقتك وتفاصيل الحركات بخيارات عرض مختلفة.
- سهولة فائقة في الاستخدام والتنقل عبر قوائم التطبيق والدخول للتطبيق من خلال بصمة الإصبع (حسب نوع الجهاز).
	- خدمة دفع الفواتير من خلال بطاقتك عبر .eFAWATEERcom

كل ما عليك هو تحميل التطبيق من خلال Google Play / Apple Store تحت مسمى **A&M Pay و**تمتع بالعديد من المزايا Download "A&M Pay" application from Google Play / Apple Store, to benefit from all the advantages offered

# **First Time Registration on Mobile Application**

- **1. Cardholder Verification**
- Enter your mobile number as shown in the picture
- Enter your card number
- Enter the characters as shown in the image to complete user verification.

#### **2. Cardholder Registration**

- Enter your full name
- Enter your e-mail
- Create your username
- Create your password; make sure it contains an upper-case letter, a lower-case letter, a number and a special character (. \* & ^% \$ # @!)
- Re-enter password for confirmation.

# **5D& PNW ST\$0E-. K.+LE9. 'T-X**

#### **C"I"T\$-. STY)R .1**

- = أدخل رقم رقم هاتفك النقّال كما هو موضح بالصورة
	- أدخل رقم بطاقتك
- أدخل الأحرف الموجودة كما بالشكل الموجود لاتمام عملية التطابق.

#### 2**. التسحيل**

- أدخل الاسم الكامل
- − أدخل البريد الالكتروني الخاص بك
	- إختر اسم المستخدم الخاص بك
- إنشاء الرقم السرى بحيث يحتوى على حرف كبير وحرف صغير ورقم وإشارة (!@#\$٪^&\*.)
	- إعادة تأكيد الرقم السرى للتأكيد.

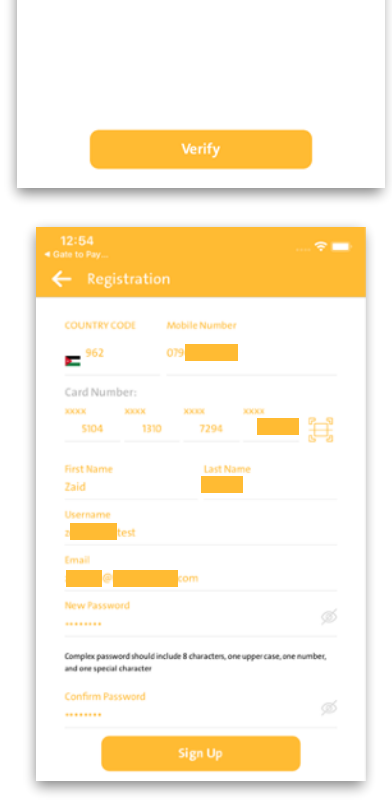

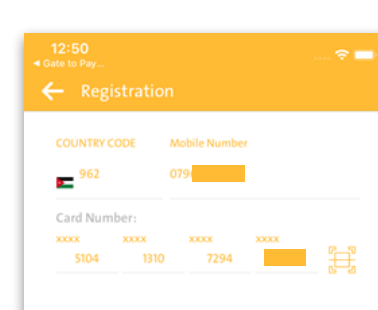

#### 3. Confirmation

Enter the One-Time Passcode (OTP) you receive as a text message; if the OTP is not received within one minute please request it again by clicking on the resend button.

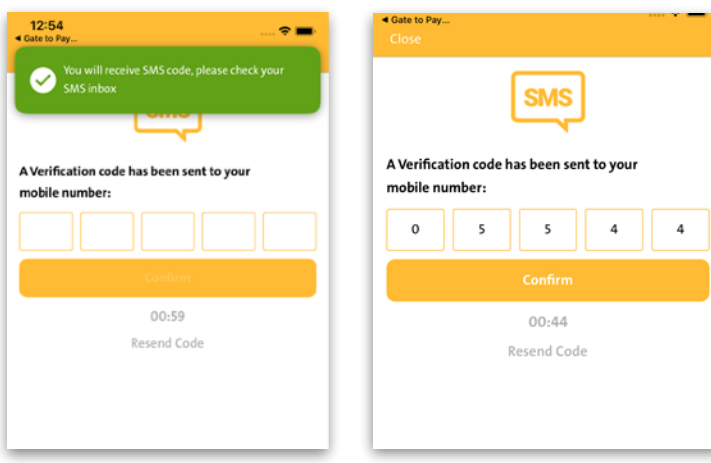

#### 3. التحقق

أدخل رقم التحقق OTP المرسل برسالة نصية على هاتفك، وإذا لم يتم استلام رقم التحقق خلال دقيقة الرجاء الضغط على زر الاعادة.

#### 4. The registration process has been completed successfully

After completing the registration process you can enjoy all the benefits of the application easily and safely.

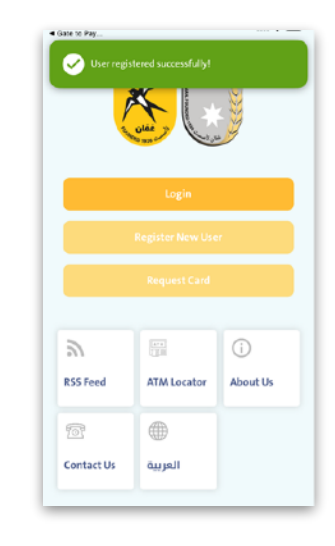

#### 4. إتمام عملية التسجيل بنجاح

بعد إتمام عملية التسجيل يمكنك التمتع بكافة مزايا التطبيق بسهولة وأمان.

### تفعىل البطاقة

بعد الدخول إلى حسابك على التطبيق، يمكنك تفعيل البطاقة من خلال النقر على صورة البطاقة على الصفحة الرئيسية من التطبيق.

في الزاوية اليمني من الصفحة، انقر على زر تفعيل البطاقة لتصبح حالة البطاقة (فعالة) وتمتع باستخدام بطاقة A&M Pay.

### **Card Activation**

Once you have logged into your account, you can activate your card by tapping on the image of the card on the homepage.

On the upper right hand corner, click on the slider to change your card status from "Inactive" to "Active" to begin using your A&M Pay card.

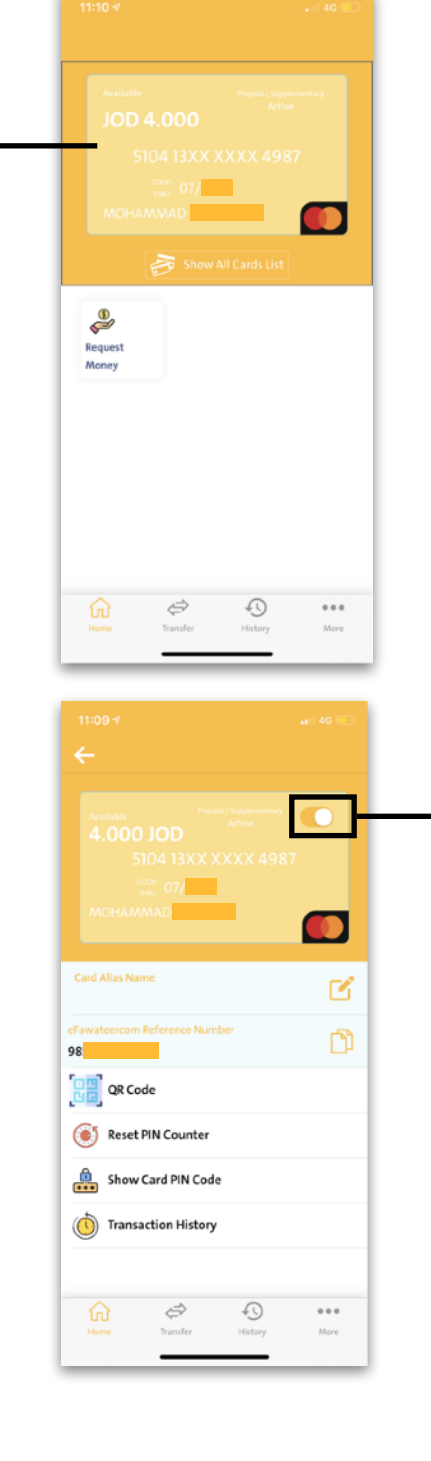

# **How to Charge the Card Through eFAWATEERcom**

- Visit eFAWATEERcom website via: https:// www.efawateercom.jo/jo Or through the online banking service of your own bank
- **Billing category "Financial Services"**
- Select the biller name: Gate to Pay
	- **O** Fill in all the required information
	- O To know your reference number:
		- 1. Launch the A&M Pay application.
		- 2. Select the card you want to transfer funds to and tap on it.
		- 3. The eFAWATEERcom reference number is shown below the card holder name.

# طريقة شحن البطاقة من خلال خدمة (إي فواتيركوم)

– قم بزيارة موقع eFAWATEERcom من خلال الرابط التالي:

https://www.efawateercom.jo/jo من خلال الخدمة المصرفية عبر الإنترنت لحساب بنكك الخاص.

- فئة المفوتر "خدمات مالىة"
- قم باختيار اسم المفوتر والذي هو: شركة إيلاف الأردنية للحلول Gate to Pay المالية
	- قم بتعبأة جميع المعلومات المطلوبة.  $\mathsf O$ 
		- لمعرفة الرقم المرجعي:  $\bullet$
		- 1. افتح تطبيق **A&M Pay**
	- 2. اختر البطاقة المراد تعبئتها واضغط عليها.
- 3. سيظهر الرقم المرجعي ل eFAWATEERcom تحت اسم صاحب البطاقة.
- Select the service type as follows "Card Payment"
- Check all information you have entered  $\overline{\phantom{a}}$
- Select the account you wish to make a  $\qquad \qquad$ payment from
- Press send  $\overline{\phantom{a}}$
- Check your information again
- If there is an error in the information press "No"
- If you entered all your information correctly press "yes"
- Completed successfully.
- قم باختيار نوع الخدمة على الشكل التالي "Card Payment"
	- قم بالتأكد من جميع المعلومات التي أدخلتها
		- اختر الحساب المراد الدفع منه
			- ثم اضغط "تقديم"
		- قم بالتأكد من المعلومات المدخلة مرة أخرى
	- في حال وجود خطأ في المعلومات اضغط "لا"
	- إن كانت جميع المعلومات المدخلة صحيحة اضغط "نعم"
		- تمت العملية بنجاح.

#### **Advantages of the "NFC" Services**

- It is the easiest and fastest payment method
- It is protected from fraud  $\equiv$
- The service only applies to an amount not exceeding 35 JDs per transaction as a maximum with a 100 JDs per day limit, as well as a number of 30 transactions per day only, and 1000 JDs as an accumulative amount per month. Once this limit is reached, the customer must use the card in any POS machine to enter the PIN
- All transactions executed are included in the card's  $\overline{\phantom{a}}$ statement of account

#### **What is the Payment Method Using** the "NFC" Service?

- Search for a device that provides the service
- $\bar{\phantom{a}}$ Slide the card or the bracelet over the device. Wait for the ringtone or green light that provides the "indication of completion" machine to enter the PIN
- All transactions executed are included in the card's statement of account

# مميزات خدمة "الدفع عن بُعد"

- تعتبر الطريقة الأسهل والأسرع للدفع.
	- محمية من الاحتيال.
- تطبق الخدمة بمبلغ تراكمي لا يتجاوز الـ ٣٥ دينار للعملية المنفذة كحد أعلى، و ٣٠٠ دينار باليوم الواحد، بعدد ٣٠ عملية منفذة باليوم الواحد، و ١٠٠٠ دينار كمبلغ تراكمي بالشهر الواحد. عند بلوغ الحد الأعلى، يتوجب على العميل استخدام البطاقة بتمريرها في جهاز نقاط البيع وإدخال الرقم السرى في العملية التالية.
	- يتم إدراج كافة العمليات المنفذة في كشف حساب البطاقة.

# ماهى طريقة الدفع باستخدام خدمة "الدفع عن بُعد" ؟

- ابحث عن الجهاز المزود للخدمة
- مرر البطاقة أو الاسوارة فوق الجهاز
- انتظر الرنة أو الضوء الأخضر "إشارة على إتمام العملية"

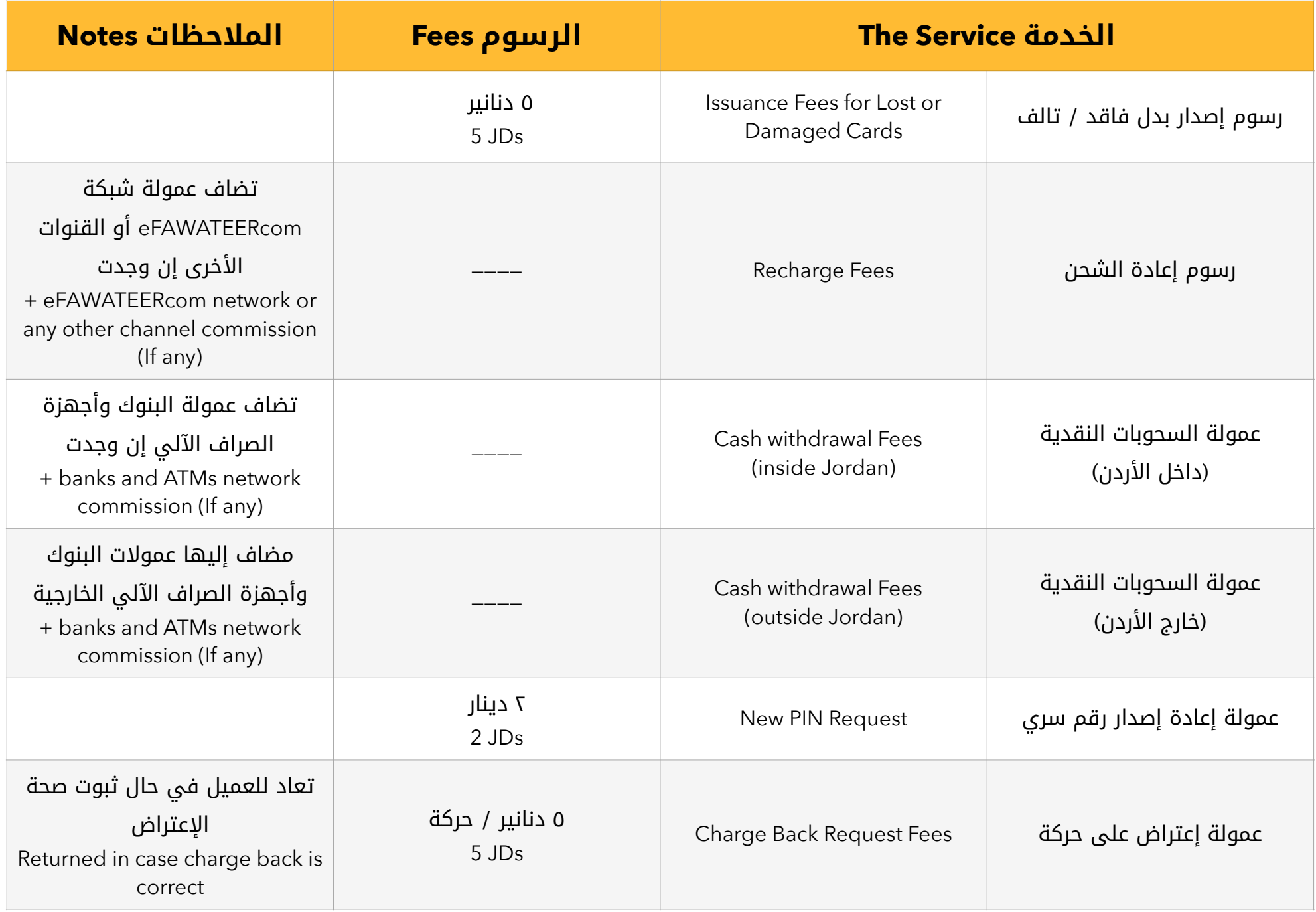

The Hashemite Kingdom of Jordan Amman / Jabal Amman P.O. Box 2035 Amman 11181 Jordan Tel: (+962-6) 4624872 **www.ahliyyahmutran.edu.jo**

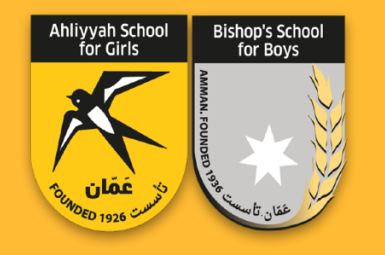

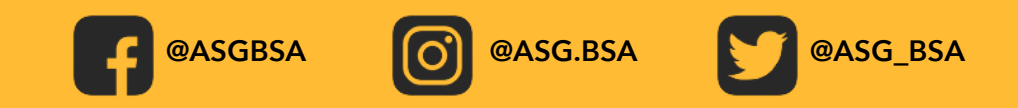